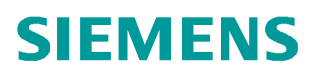

常问问题  **6** 月**/2010** 年

## 怎样为扩展 S120 通讯报文 S120, 报文, PZD

**http://support.automation.siemens.com/CN/view/109344211**

S120 有多种报文结构可供用户使用。但有时现有的报文不能满足实际的要求,比如需要变频 器传送温度, 电流, 电压等数据, 此时可以在现有报文基础上增加若干个 PZD 字, 来传送需 要的信息。

以传送输出电流值为例。在报文配置界面,选择要添加报文的驱动对象(如 Drive\_1),点 击下方的 "Insert Line -> Message frame extension" 按钮。

IF1: PROFIdrive PZD message frames | IF2: PZD message frames |

The drive objects are supplied with data from the PROFIdrive message frame in the following order: The input data corresponds to the send and the output data of the receive direction of the drive object. Master view:

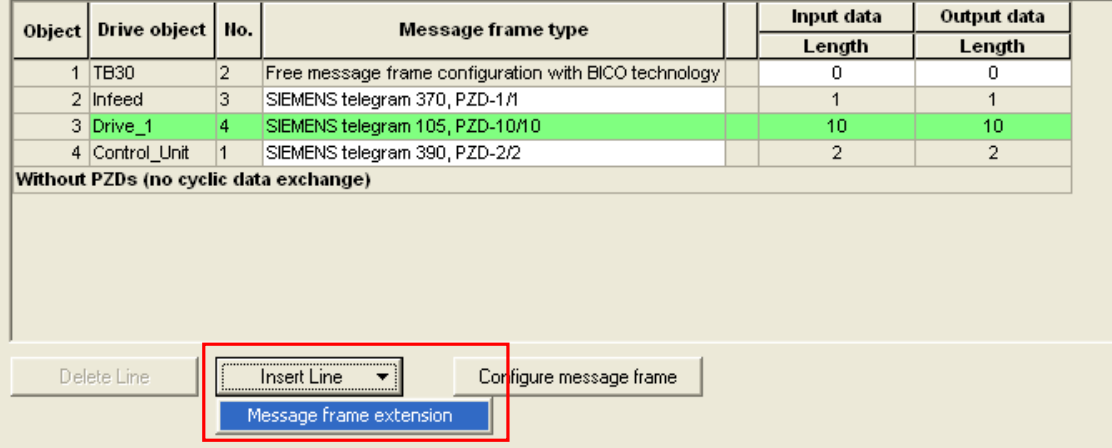

填入需添加的输入输出 PZD 字的数量。注意: " Input data"栏对应 S120 发送数据,

"output data"栏对应 S120 接收数据,对于电机模块包含所选的标准报文在内,最多可以 发送或接收 32 个 PZD 字。对于整流模块最多发送 8 个字,接收 5 个字。

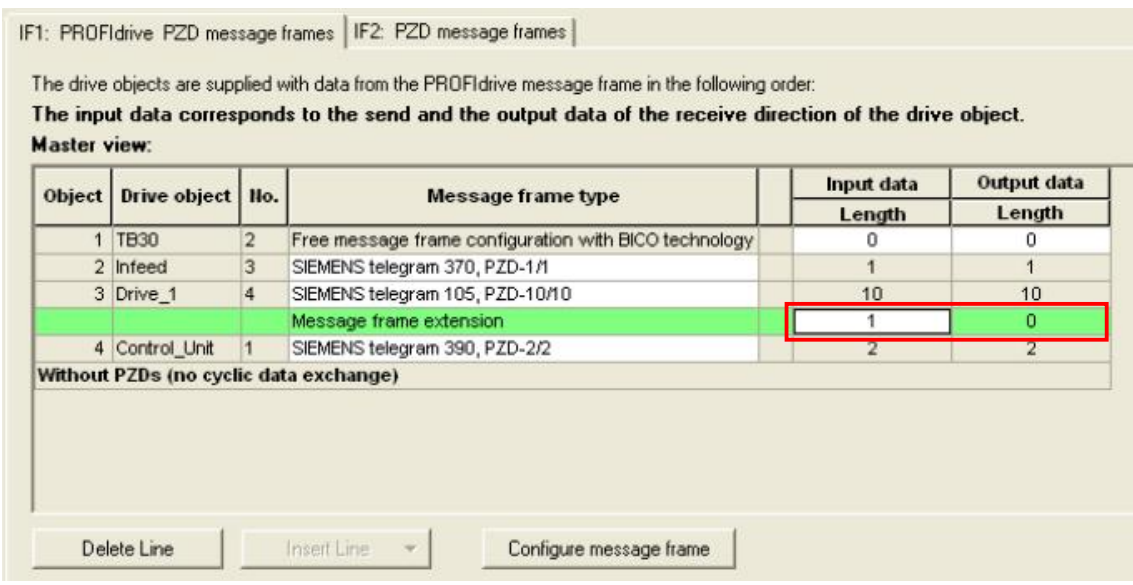

选中驱动的报文,点击"Configrue message frame" 按钮。

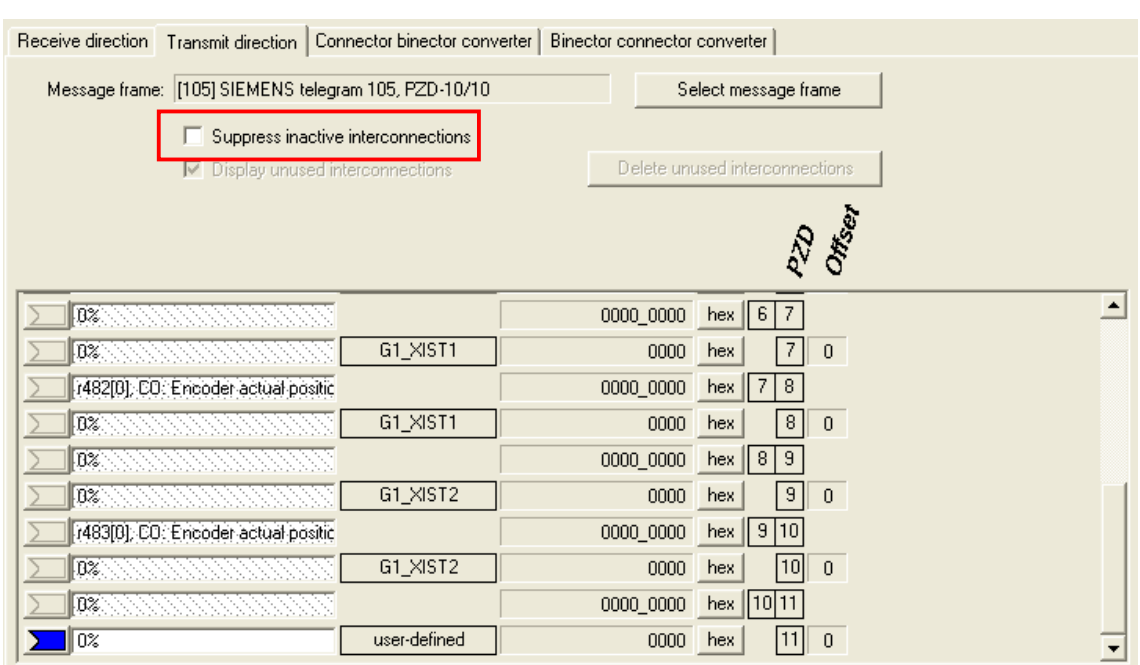

去掉"Suppress inactive interconnections"前面的勾,在下图方显示出所添加的 PZD 字, 选择连接参数输出电流 r27。

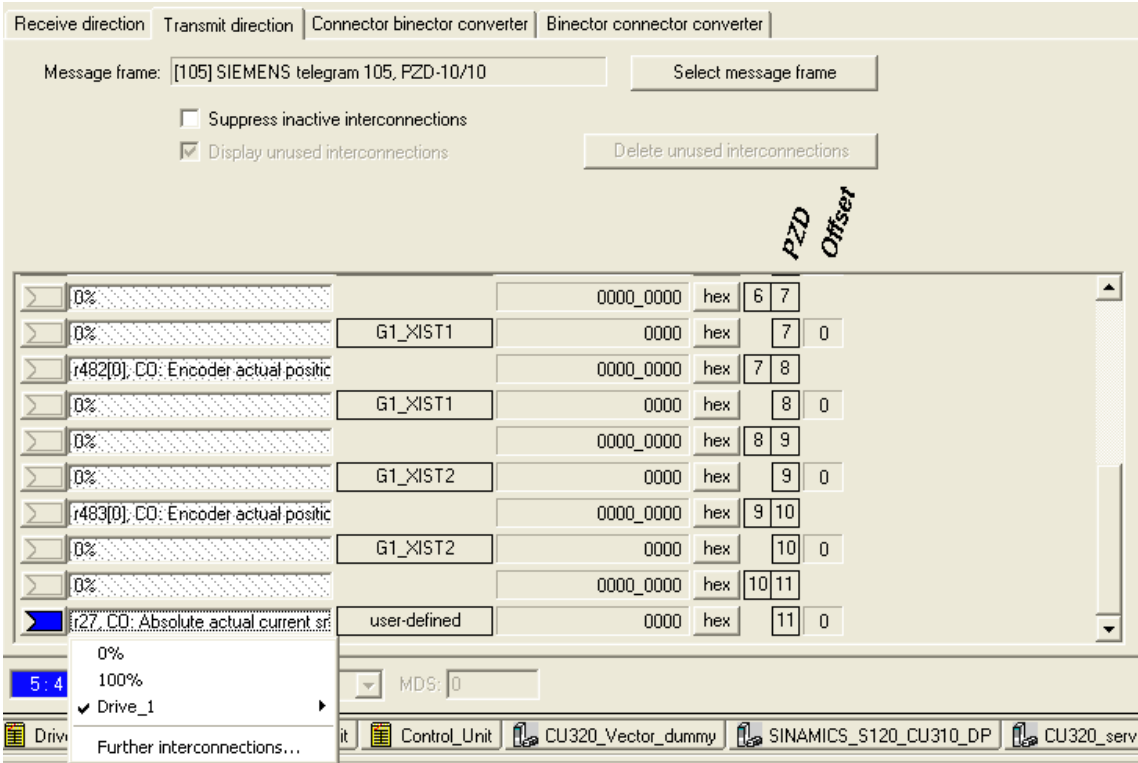

由于增加了通讯报文,在 Step7 的硬件组态中,也要做对应的修改。如下图。

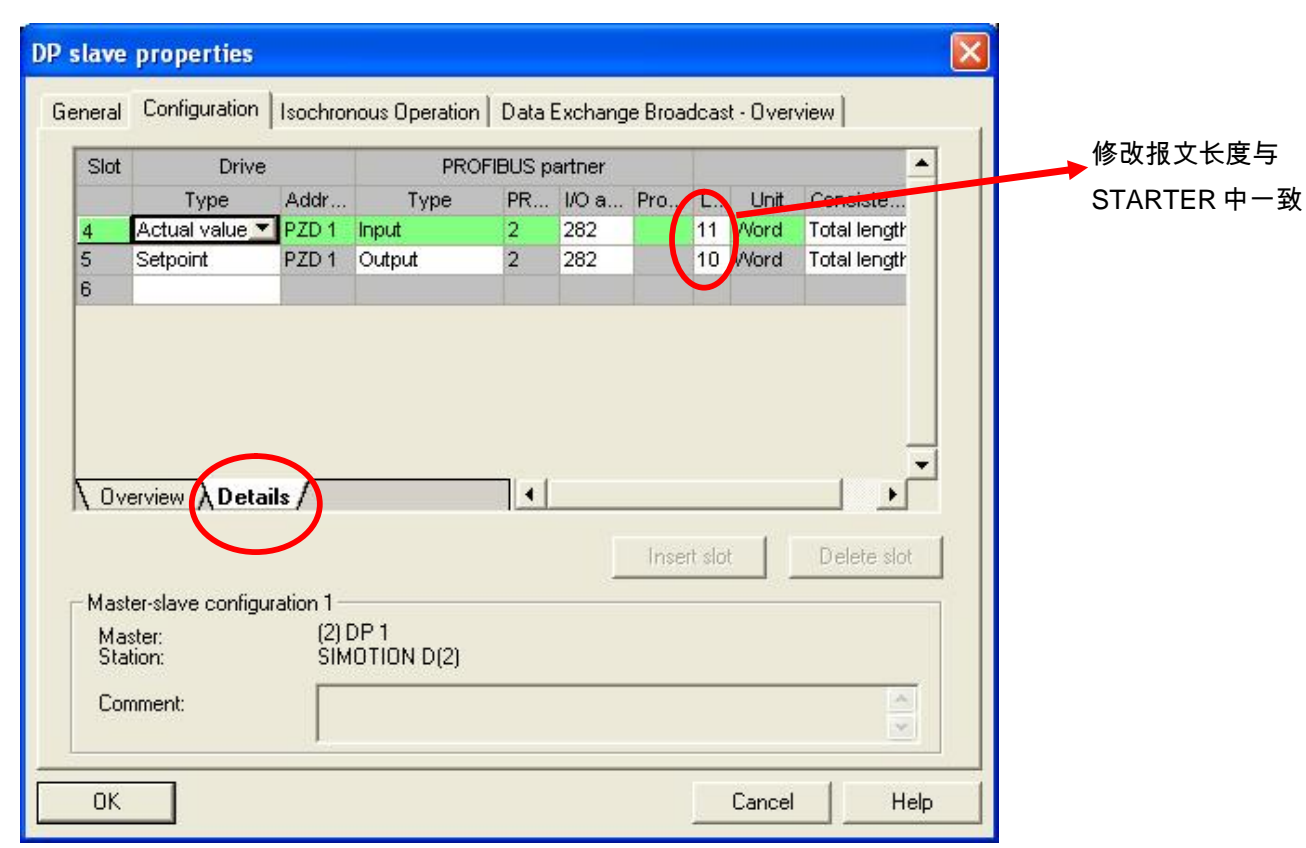